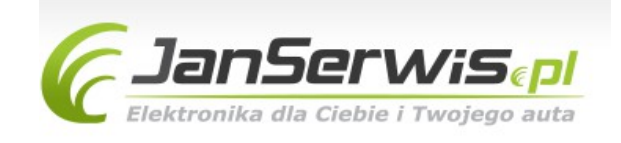

# **INSTRUKCJA OBSŁUGI MINI LOKALIZATOR**

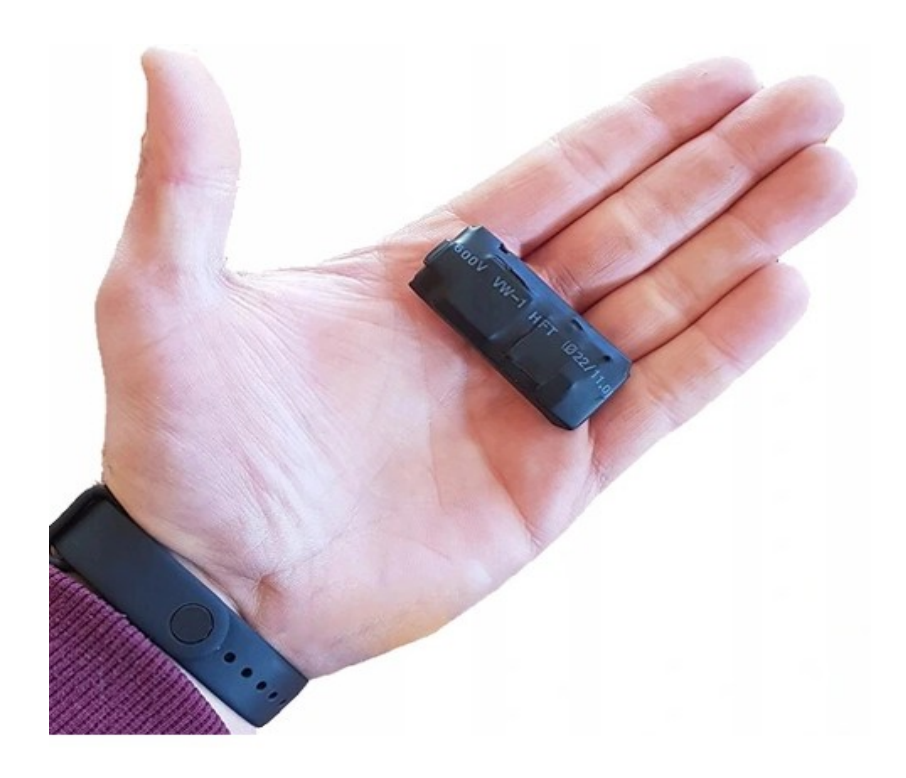

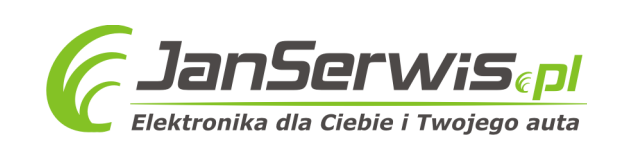

# Zalecenia bezpieczeństwa i ostrzeżenia.

1. Należy chronić urządzenie przed działaniem promieni słonecznych, wysoką temperaturą,

wilgocią czy wodą. Wymienione czynniki mogą być przyczyną zmniejszenia wydajności urządzenia jak również doprowadzić do jego uszkodzenia.

2. Nie należy zdejmować obudowy urządzenia ani umieszczać w niej przedmiotów.

3. Nie należy używać siły ani przedmiotów mogących doprowadzić do uszkodzenia urządzenia.

4. Należy używać dedykowanego źródła zasilania. Stosowanie nieodpowiedniego zasilania może

być przyczyną uszkodzenia sprzętu.

5. Nie należy podejmować prób samodzielnych napraw. W przypadku stwierdzenia usterki należy skontaktować się z autoryzowanym serwisem.

6. Urządzenia powinny być instalowanie w miejscach zapewniających ich odpowiednią wentylacie.

7. Należy unikać kontaktu z substancjami oleistymi, parą wodną czy innymi zabrudzeniami.

Jeżeli produkt będzie miał kontakt z wodą należy niezwłocznie odłączyć go z prądu zachowując należytą ostrożność;

8. Szczegółowe warunki ograniczonej gwarancji, jak i okresu jej trwania, znajdują się na stronie

internetowej dystrybutora.

9. Firma Nexus Jarosław Gaładyk zapewnia profesjonalną pomoc techniczną związaną

z oferowanymi przez siebie urządzeniami, a także serwis gwarancyjny i pogwarancyjny.

10. Wszelkie testy i naprawy powinny być wykonywane przez wykwalifikowanych personel.

Producent nie ponosi odpowiedzialności za wszelkie szkody, powstałe przez nieautoryzowane

przeróbki lub naprawy a takie działanie grozi utratą gwarancji.

11. Urządzenie powinno być przechowywane oraz transportowane w oryginalnym opakowaniu

zapewniającym odpowiednią ochronnę przed wstrząsami mechanicznymi.

12. Urządzenie zostało zaprojektowane i wyprodukowane z najwyższą starannością o bezpieczeństwo osób instalujących i użytkujących. Dla zapewnienia bezpieczeństwa pracy,

należy stosować się do wszelkich wskazań zawartych w tej instrukcji, jak i instrukcjach obsługi

urządzeń towarzyszących (np. komputera PC)

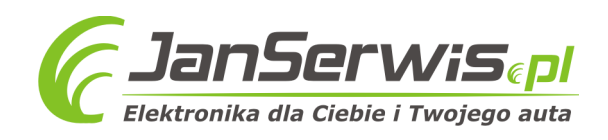

Śledzenie Platforma:www.365gps.net Android: GPS365 Aplikacja na iOS: GPS365 Identyfikator logowania: Numer IMEI (naklejka na urządzeniu) Domyślne hasło: 123456

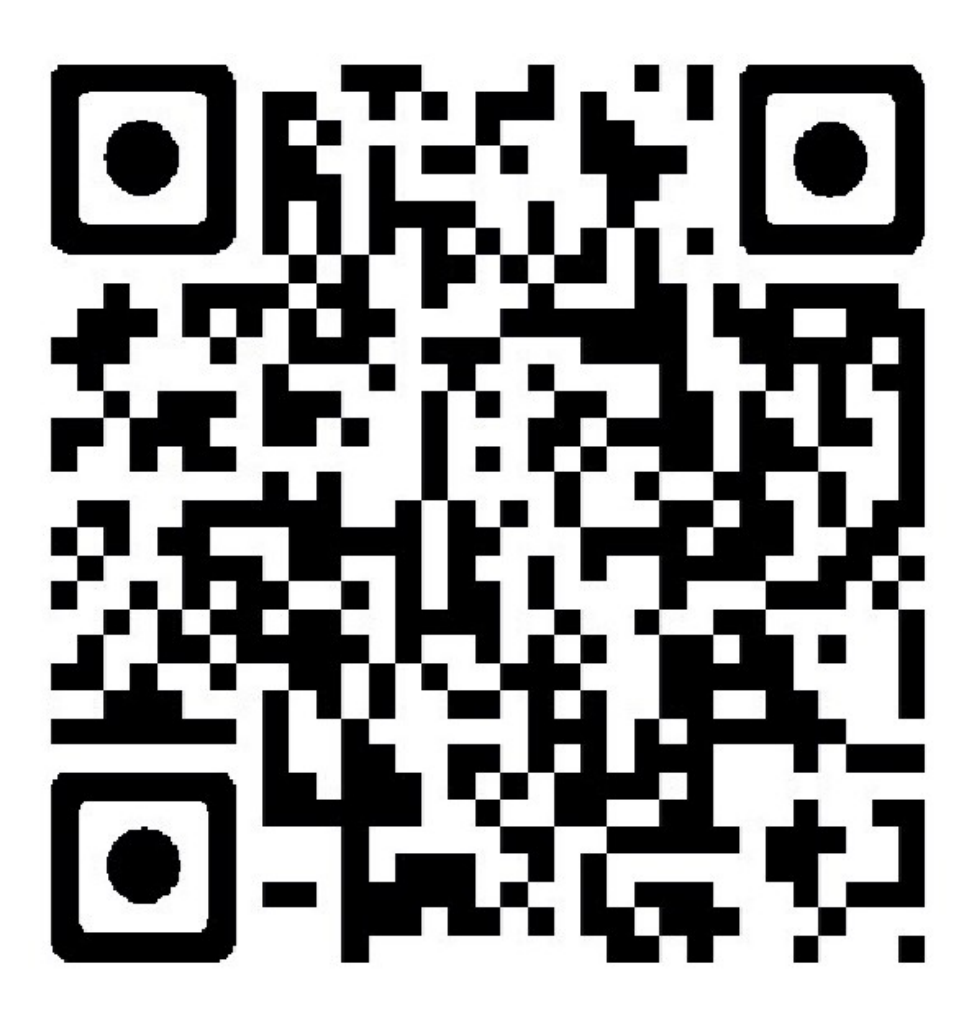

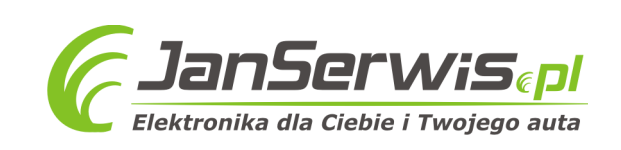

## **Główne cechy:**

-Sieć: GSM 850/900/1800 / 1900MHz, GPRS Class 12 wsparcie, serwer protokół obsługa protokołu TCP / IP

- Pozycjonowanie metody: GPS + AGPS + LBS + Wifi (Optional)

- System śledzenia: Aplikacja + internet + SMS

- Trasa + odtwarzanie historii poruszania + Geo-Ogrodzenie

- Nagrywanie głosu + odbieranie + oddzwanianie

- Obsługuje dwa sposoby komunikacji alarmowej, podobnie jak rozmowa telefoniczna

- Temperatura pracy:  $-20^{\circ}$ C -  $\sim$  45 $^{\circ}$ C

- Wilgotność pracy:  $5\% \sim 95\%$ 

## **Przygotowanie do pracy**

1. Przygotuj kartę nanoSIM, który wspiera zarówno GSM i GPRS(internet), urządzenie nie może działać bez GPRS(internetu).

Dla nowych kart SIM, należy umieścić kartę w telefonie, aby aktywować kartę i sprawdzić funkcję transmisji danych GPRS(internet), należy wyłączyć kod PIN karty SIM(najcześciej kod PIN występuje w kartach abonamentowych)

2. Należy upewnić się, że na karcie SIM można wykonywać połączenia. Lokalizator umożliwia wykonywanie połączeń telefonicznych, dzięki

czemu można korzystać z lokalizatora jako alarm SOS i realizować funkcję odbioru połączenia.

3. Zeskanuj QR kod na pierwszej stronie, aby pobrać aplikację GPS365

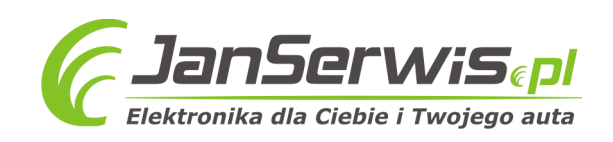

# **2.Włącz GPS i podłącz urządzenie GPS online**

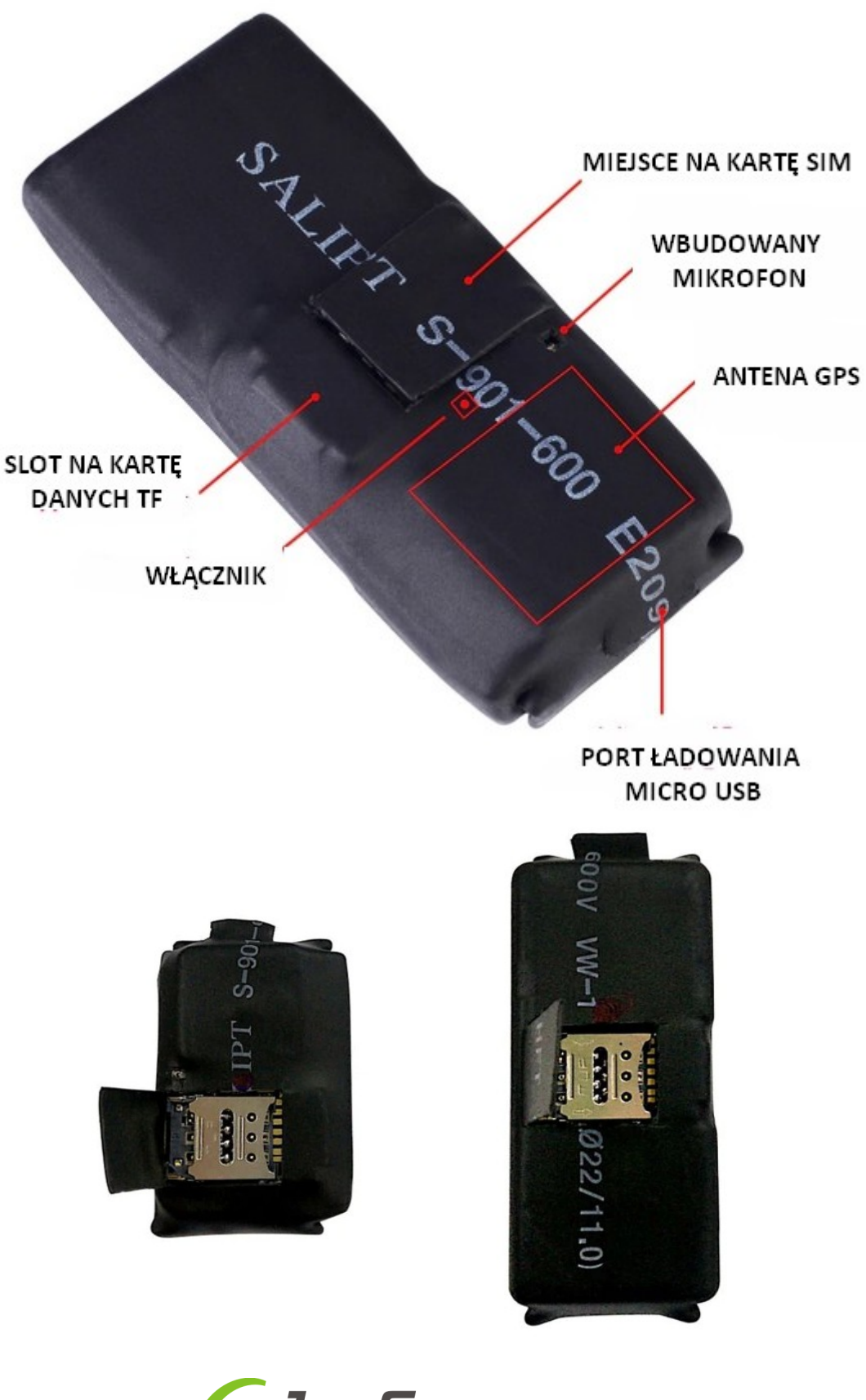

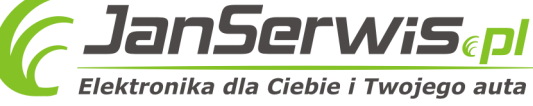

## **Otwórz pokrywę lokalizatora GPS i włóż kartę SIM**

Włączanie: Długie naciśnięcie przycisku zasilania przez 3 sekundy (3 LEDy zaświecą się razem i zaczną migać)

Wyłączanie zasilania: długa naciśnięcie przez 9 sekund (3 LED zaświecą się)

## **Uwaga:**

Po włączeniu lokalizatora GPS możesz napotkać następujące opcję:

**Opcja A:** Jeśli żółta dioda miga powoli, oznacza, że GPS jest w trybie online, należy użyć

Aplikacji GPS365/ Strony WWW na komputerze, aby śledzić urządzenie.

**Opcja B:** Jeśli żółta dioda miga szybko, prześlij SMS komendą: IMEI# po wysłaniu GPS. Lokalizator odpowie sms'em z poprawnym numerem IMEI składającym się z 15

Aby ustawić APN(ustawienia internetowe):

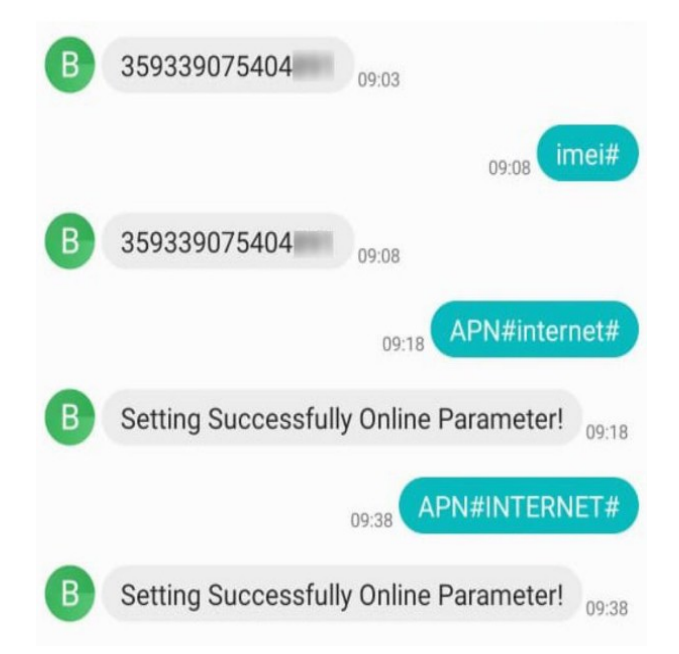

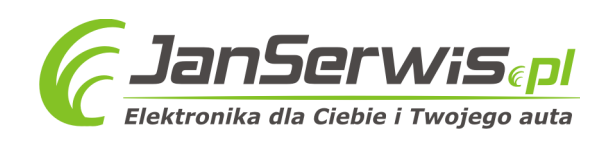

# **Ustawienia APN:**

#### **APN#Parametr#użytkownik#hasło#**

**Opcja C:** Jeśli żółty LED świeci ciągle(nie miga), oznacza, źle włożoną kartę SIM lub jej brak. Należy włożyć kartę SIM ponownie lub spróbować z inną kartą SIM GSM GPRS.

GDY GPS SAM NIE POBIERZE DANYCH – W INNYM WYPADKU NIE MA SENSU TEGO USTAWIAĆ

 $\_$  , and the set of the set of the set of the set of the set of the set of the set of the set of the set of the set of the set of the set of the set of the set of the set of the set of the set of the set of the set of th

 $\_$  , and the set of the set of the set of the set of the set of the set of the set of the set of the set of the set of the set of the set of the set of the set of the set of the set of the set of the set of the set of th

 $\mathcal{L}_\text{max}$  , and the contract of the contract of the contract of the contract of the contract of the contract of the contract of the contract of the contract of the contract of the contract of the contract of the contr

Apn dla T-Mobile, Play, RedBull Mobile to: internet Przykład: APN#internet

Apn dla Orange to: internet internet internet Przykład: APN#internet#internet#internet

\_\_\_\_\_\_\_\_\_\_\_\_\_\_ Apn dla Virgin-Mobile to: virgin-internet Przykład: APN#virgin-internet

Apn dla Plus, Plush: plus Przykład: APN#plus

\_\_\_\_\_\_\_\_\_\_\_\_\_\_

\_\_\_\_\_\_\_\_\_\_\_\_\_\_

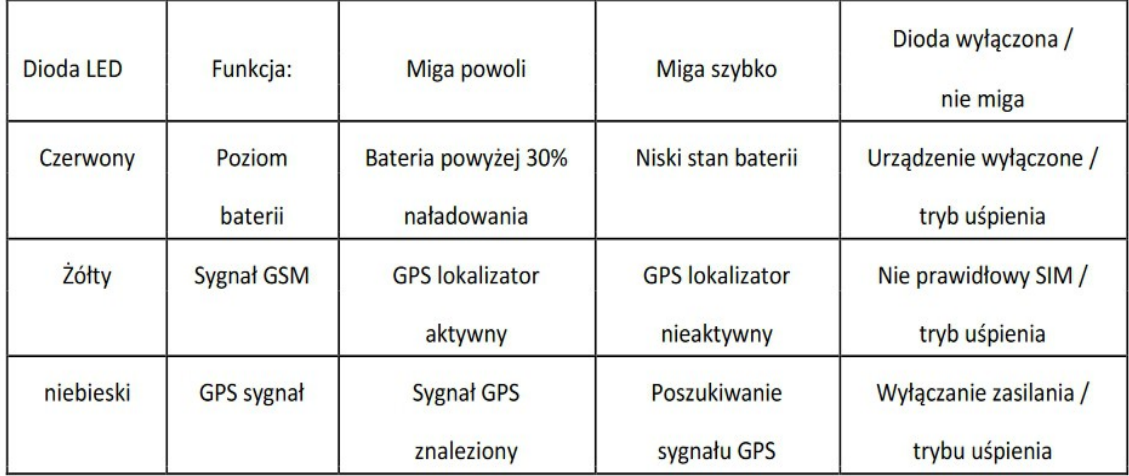

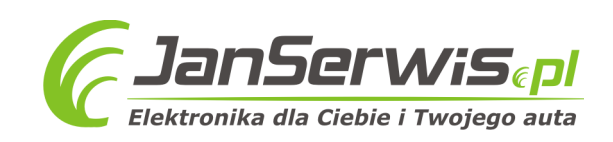

#### **3. Logowanie do lokalizatora GPS w Aplikacji / Platfomie WWW**

Gdy w urządzeniu GPS żółta dioda miga wolno go, lokalizator jest online i jest gotowy do śledzenia przez telefon (w aplikacji) lub na stronie WWW komputera. Na urządzeniu powinien znajdować QR kod lub kod kreskowy. Naklejka zawiera 15 cyfr IMEI (każde urządzenie ma unikalny kod IMEI), można uzyskać telefonu, aby zeskanować kod QR(lub kreskowy) lub wprowadzić ręcznie kod IMEI# aby zalogować się do aplikacji.

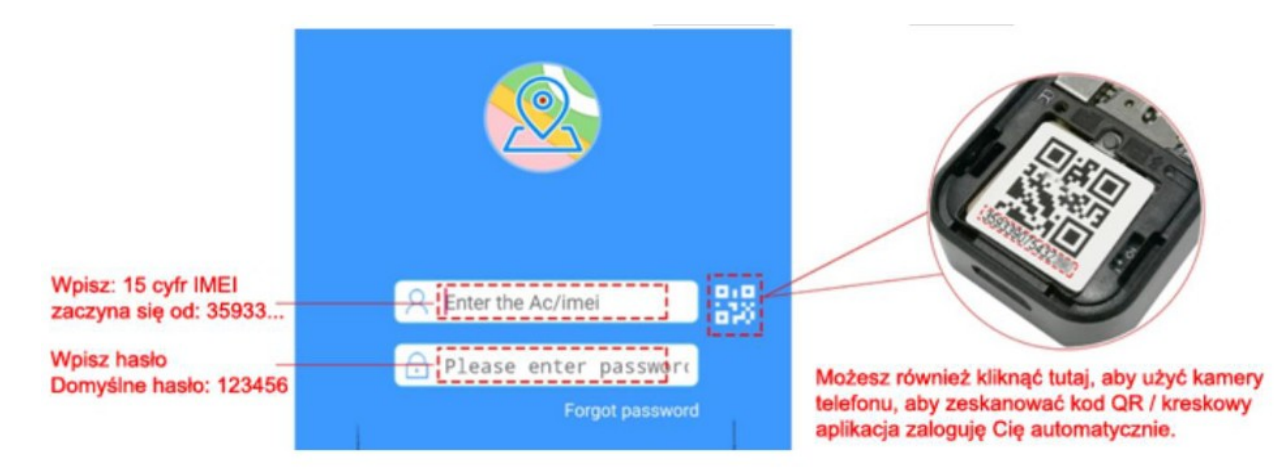

#### **Identyfikator logowania**: Numer IMEI (15cyfr) **Hasło**: 123456 (lub ostatnie 6 cyfr numeru IMEI)

Po zalogowaniu do Aplikacji z prawidłowym IMEI# i hasłem w prawidłowy sposobów, aplikacja zaloguję Cię do głównego interfejsu użytkownika

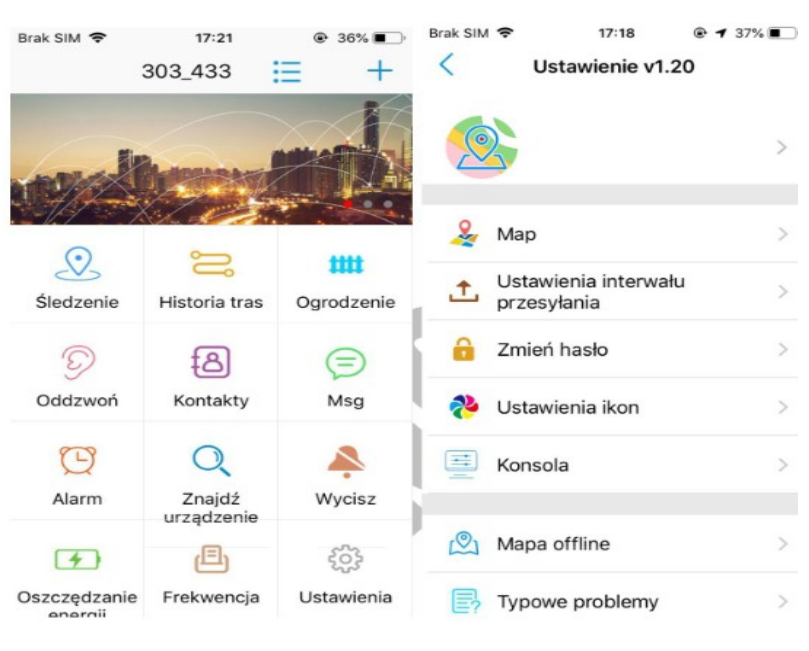

## **4.Główne funkcje:**

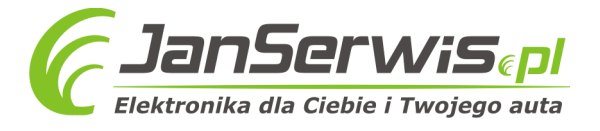

Nasza aplikacja wspiera wiele języków, język APP jest automatycznie ustawiany za pomocą domyślnego języka telefonu komórkowego. Aplikacja jest łatwa w użytkowaniu i pozwala korzystać z wielu użytecznych funkcji oraz narzędzi. Możesz również skonfigurować swój lokalizator GPS w "Ustawieniach"

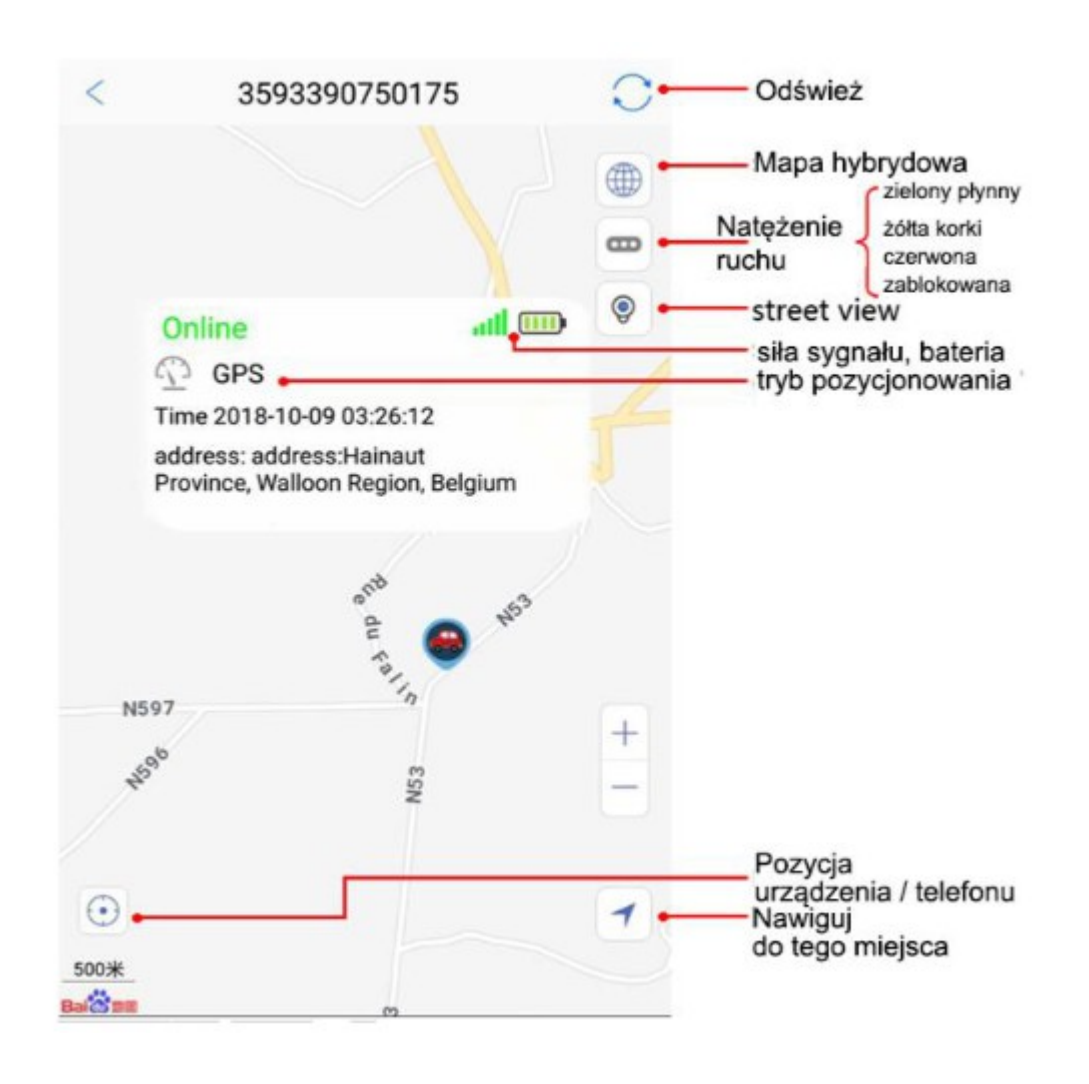

## **A. Śledzenie**

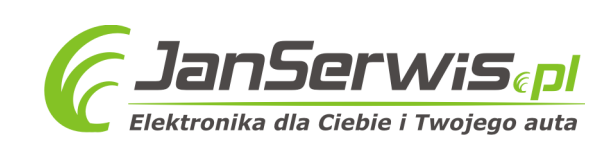

# **B. Historia trasy i Geo-Ogrodzenie**

**A:** Odtwarzanie historii trasy:

Proszę wybrać czas rozpoczęcia i zakończenia oraz inne opcje w aplikacji w celu sprawdzenia historii lokalizatora GPS i wyświetlić je na mapie poniżej.

**B:** Geo-Ogrodzenie:

Można ustawić zakres powiadomień na mapie w aplikacji, gdy Twój GPS lokalizator przekroczy strefę, dostaniesz powiadomienie o alarmie.

## **C. Odbieranie - podsłuch**

Należy ustawić Własny numer telefonu ( nr z którego będziemy dzwonić na GPS ) w aplikacji. Umożliwi to podsłuch otoczenia wokół lokalizatora. Aby sprawdzić, czy dzieci są bezpieczne, czy nie, lokalizator GPS automatycznie odpowie na Twój telefon w trybie ciszy

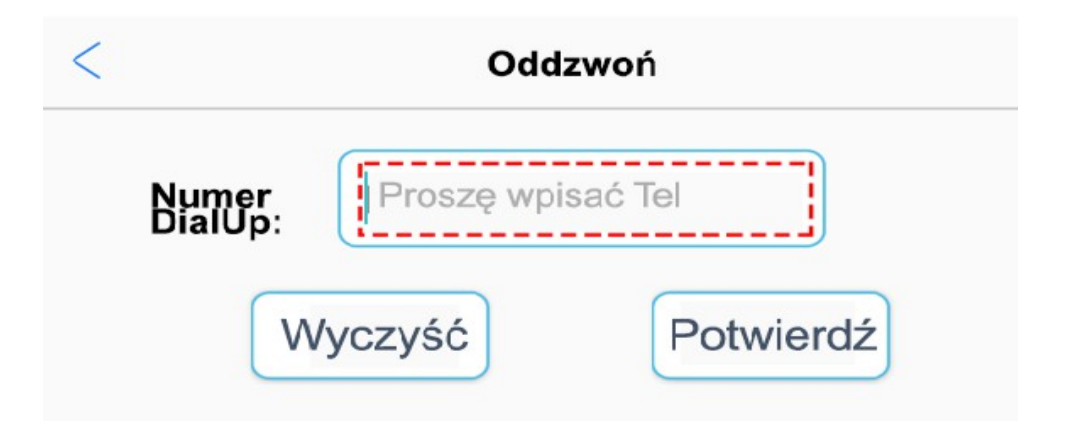

## **D. Informacje (nagrywanie dźwięku w APP)**

Można kliknąć ikonę Mikrofonu w aplikacji w kategorii MSG, aby wysłać polecenie nagrania głosu do urządzenia GPS, aby uzyskać 36 sekundowe nagrania wokół niego,

urządzenie po nagranym dźwięku wyślę plik do aplikacji, który będzie można odtworzyć na aplikacji. ( pamiętaj by karta pamięci była w urządzeniu )

Po uruchomieniu: Setting - Sound Control, zostanie uruchomiona detekcja głosu podczas nagrywania. Nagrywania jest w opcji pętli APP - Informacje. Pamiętaj aby zakończyć nagrywanie gdy nie chcesz nadpisać danych.

Uwaga: z powodu komunikacji za pomocą internetu, w zależności od operatora karty SIM, pliki głosowe mogą być wysyłane z pewnym opóźnieniem po wydaniu komendy

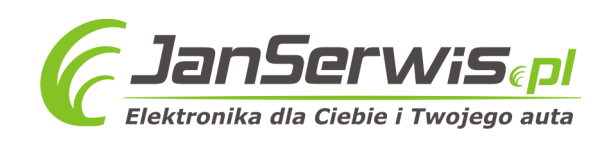

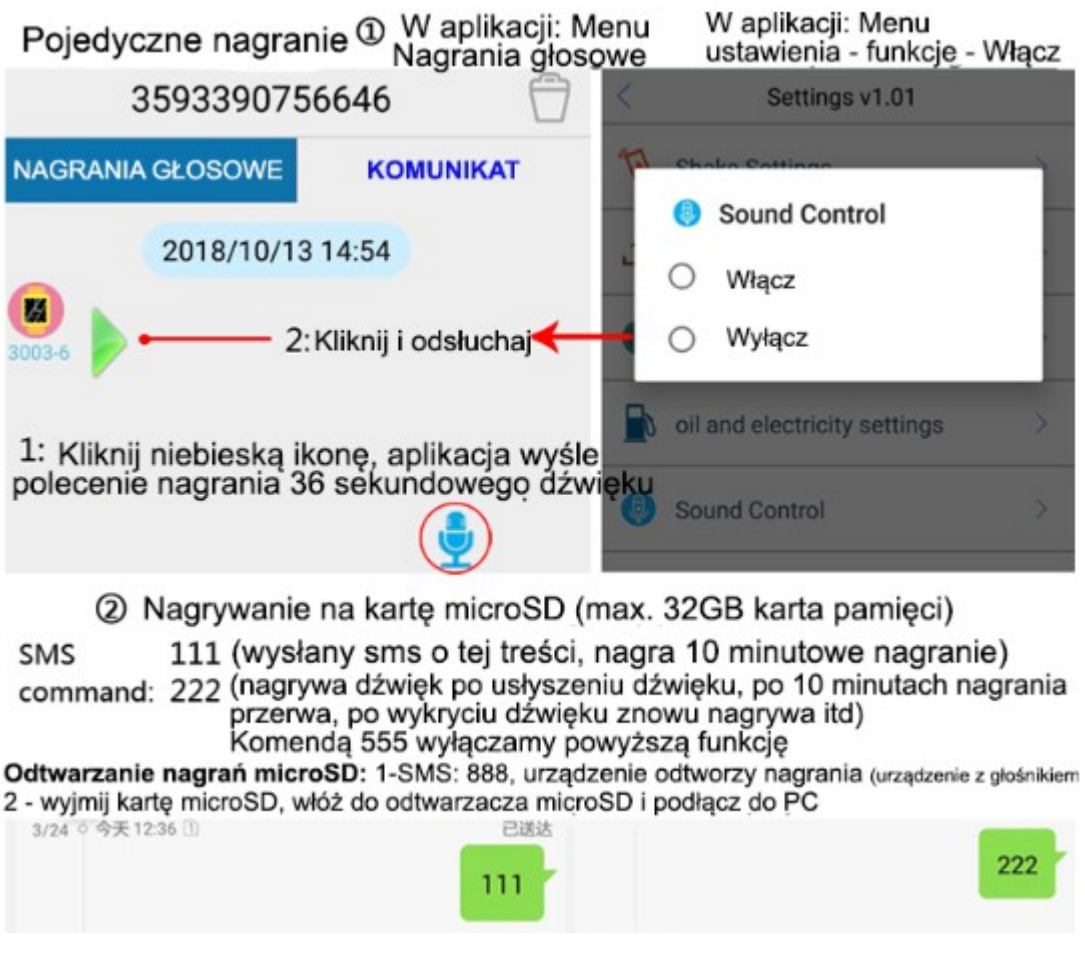

## **6. Oznaczenie świateł LED w urządzeniu**

Czerwony: Poziom naładowania baterii LED – szybko miga - niski

stan baterii, powolne miganie – bateria ma powyżej 30%

Żółty: Status sygnału GSM LED – Świeci, nie miga – błąd, źle umieszczona karta sim / brak SIM szybko miga –wyszukiwania sieci, wolno migający – połączono z siecią

Niebieski: Sygnał GPS LED – szybko miga – wyszukiwanie satelity GPS, powolne miganie – połączono z siecią GPS

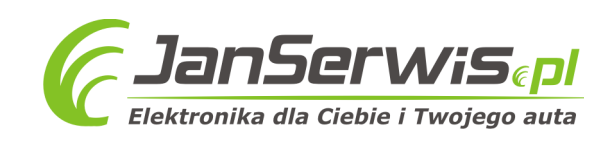

# **6.Komendy SMS**

#### 6,1 **Uzyskaj numer IMEI urządzenia:** IMEI#

Jeśli naklejka z numerem IMEI jest uszkodzona / zgubiona, można wysłać wiadomość SMS, aby uzyskać prawidłowy numer IMEI urządzenia

#### 6.2 **Przywróć domyślne hasło:** pwrst

6.3 **Przywracanie ustawień fabrycznych:** 1122

6.4 **Ustaw czas wysyłania pozycji:** time#minuty (pierwszy zakres 1-120 minut); md#sekundy (drugi zakres 10-60 sekund) Pamiętaj, im częstszy czas aktualizacji, tym wyższe zużycie baterii.

6.5 **Wyłącz / Włącz kontrolki LED(domyślnie włączone):** LED#on – aby włączyć LED#off – aby wyłączyć

6,6 **APN ustawienia:** APN#parametr#uzytkownik#haslo#

Kiedy na Twoim lokalizatorze żółta dioda miga szybko, należy wysłać komendę SMS aby ustawić APN. APN – są to ustawienia internetowe danego operatora APN, aby urządzenie pojawiło się online w aplikacji oraz na platfomie WWW

#### 6.7 **Zdalny Restart:** sysrst

6.8 **Alarm wibracyjny:** 

- $\bullet$  6666#on# aby włączyć
- $\bullet$  6666#off# aby wyłączyć

6.9 **Zmień IP adres:** DOMAIN#nazwa domeny lub IP#port# (powróci do domyślnego 365gps serwer jeśli nowy serwer jest niedostępny)

6.10 **Heartbeat Packet Czas:** heartbeat#No.# (no.=sekundy zakres#50-300 sekund)

6.11 **Zmodyfikuj IMEI:** IMEI#+numer imei (na przykład: #IMEI200000000000001)

- 6.12 **Wyłącz wysyłanie danych GPRS i funkcje lokalizowania:** link#0
- 6,13 **Włącz wysyłanie danych GPRS i funkcje lokalizowania:** link#1

6.14 **Kontrola Automatycznego włączania / wyłączania** 

pwonoff#dzień,godzina,minuta#dzień,godzina,minuta" (na przykład: pwonoff #0,0,10#0,0,2 - oznacza: 10 minut później wyłączy zasilanie, a następnie 2 minuty później ponownie włączy).

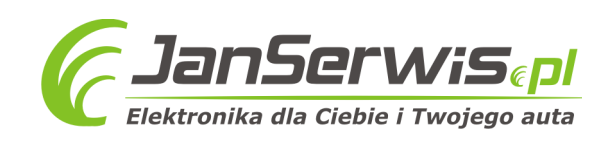

# **7. Komendy SMS**

000#numer#numer#numer# (powiąż do 3 numerów kontrolnych)

- 111 (nagrywanie 10 minutowego dźwięku na kartę microSD)
- 222 (nagrywanie 10 minutowego dźwięku na kartę microSD włączenie funkcji detekcji dźwięku, jeżeli usłyszy dźwięk nagrywa ponownie 10 minutowy dźwięk itd.)
- 333 (detekcja dźwięku, urządzenie oddzwania na powiązane numery po usłyszeniu głosu)
- 444 (usuwa całą zawartość pamięci)
- 555 (wyłącza wszystkie włączone wcześniej funkcje)
- 666 (alarm wibracyjny, informacja SMS na numery wiążące, anuluj wysłanie SMS 555)
- 777 (alarm wibracyjny, informacja za pomocą połączenie na numery wiążące, anuluj wysyłanie SMS 555)
- 888 (odtwarza nagranie z pamięci takie jak następne odtworzenie przerwa po transmisji - wymaga głośnika w urządzeniu)
- 999 (Pozycjonowanie współrzędnych SMS)

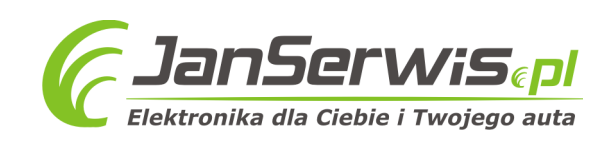